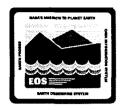

## **An Overview of EOSDIS Core System**

Jeff Masek
Paula Hagan
Andy Endal
(ECS Science Office)

#### ---

# **ECS Segment Context**

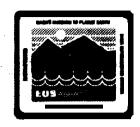

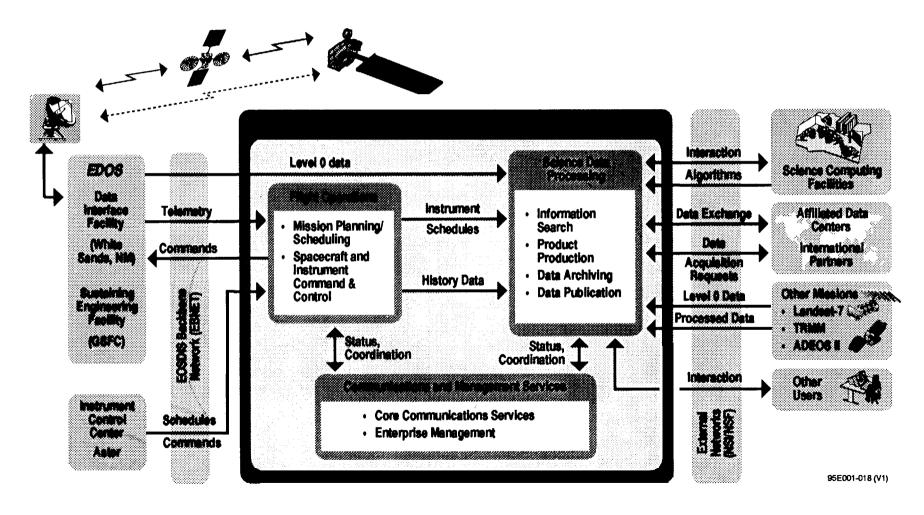

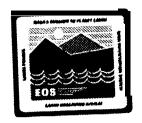

# **ECS Context**

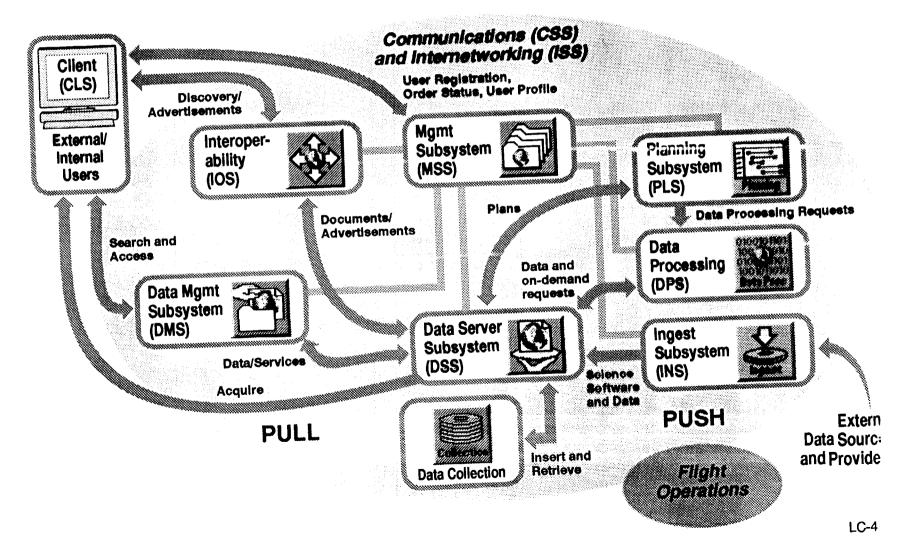

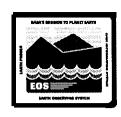

#### **Release B ECS Client Tools**

ESST/JEST - granule level search and order

Advertising - finding data collections and services within and outside ECS

**EOSView** - viewing HDF-EOS files and browse images.

Subsetting - subsetting and subsampling granules prior to ordering

**Data Dictionary Tool** - retrieve definitions of key terms **Document Search Tool** - find guide (and other) documents

**DART** - request data aquisition, examine planned aquisitions (ASTER).

**DPRT** - request on-demand production (ASTER).

**Subscription** - specify subscription to data product.

User Preferences Tool - change look&feel preferences for client GUI.

User Registration Tool - registration, security.

**Desktop** - provides tool integration, login services, drag/drop services.

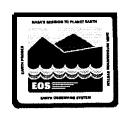

### **EOSView: What is it?**

- <u>HDF and HDF-EOS Viewer</u>. Opens HDF files, reads metadata, and displays data, text, and image(s). Will be bundled as part of ECS Client (X-based interface).

### Designed for:

- viewing browse images
- viewing entire granules locally
- viewing animations
- inspecting data/metadata in tabular form

Not designed as a scientific analysis tool (e.g. no image processing, mathematical/statistical tools, etc).

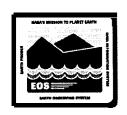

### **Release B EOSView Functionality:**

- Display of HDF file contents
- HDF-EOS (swath, grid, point)
- 24-bit Raster image display
- •Raster image animation
- Tabular display of data objects
- Color palette selection
- Color palette manipulation

- •View multiple images at once
- Display of text/annotations
- •Hypertext help
- Pan/zoom on display
- Country /state overlays \*
- •Save HDF to ASCII or binary files\*

\* Not in 10/96 version